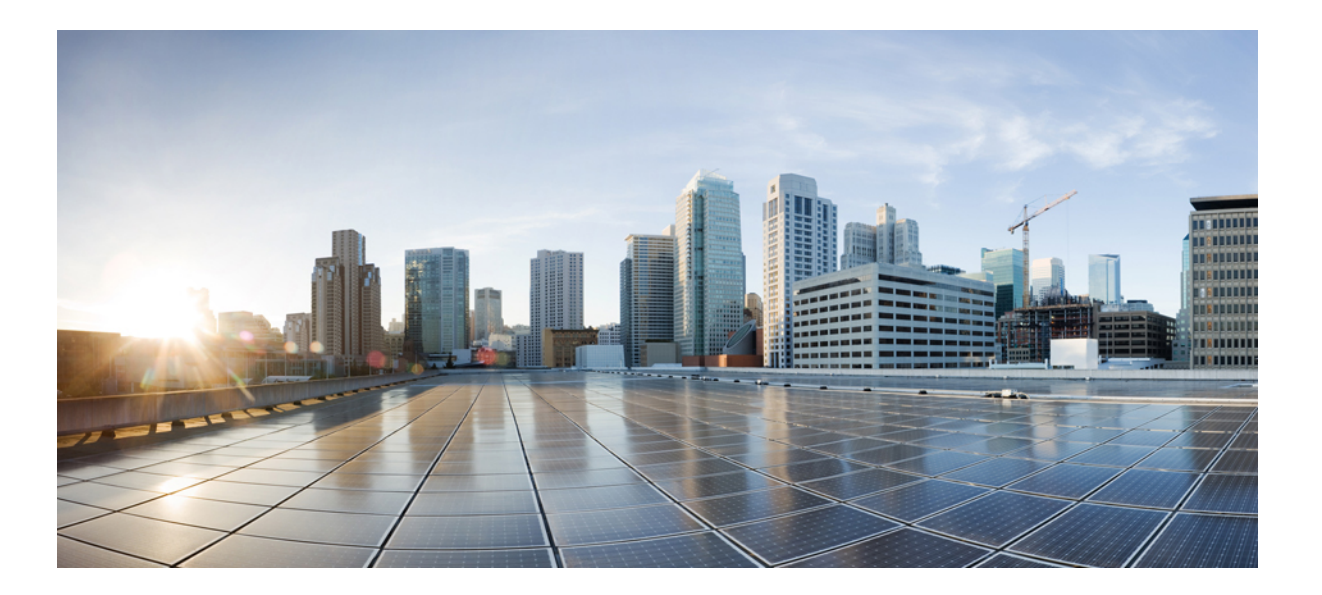

### **Cisco Nexus 1000V VDP Configuration Guide, Release 4.2(1)SV2(2.2)**

**First Published:** January 29, 2013

### **Americas Headquarters**

Cisco Systems, Inc. 170 West Tasman Drive San Jose, CA 95134-1706 USA http://www.cisco.com Tel: 408 526-4000 800 553-NETS (6387) Fax: 408 527-0883

Text Part Number: OL-31102-01

THE SPECIFICATIONS AND INFORMATION REGARDING THE PRODUCTS IN THIS MANUAL ARE SUBJECT TO CHANGE WITHOUT NOTICE. ALL STATEMENTS, INFORMATION, AND RECOMMENDATIONS IN THIS MANUAL ARE BELIEVED TO BE ACCURATE BUT ARE PRESENTED WITHOUT WARRANTY OF ANY KIND, EXPRESS OR IMPLIED. USERS MUST TAKE FULL RESPONSIBILITY FOR THEIR APPLICATION OF ANY PRODUCTS.

THE SOFTWARE LICENSE AND LIMITED WARRANTY FOR THE ACCOMPANYING PRODUCT ARE SET FORTH IN THE INFORMATION PACKET THAT SHIPPED WITH THE PRODUCT AND ARE INCORPORATED HEREIN BY THIS REFERENCE. IF YOU ARE UNABLE TO LOCATE THE SOFTWARE LICENSE OR LIMITED WARRANTY, CONTACT YOUR CISCO REPRESENTATIVE FOR A COPY.

The Cisco implementation of TCP header compression is an adaptation of a program developed by the University of California, Berkeley (UCB) as part of UCB's public domain version of the UNIX operating system. All rights reserved. Copyright © 1981, Regents of the University of California.

NOTWITHSTANDING ANY OTHER WARRANTY HEREIN, ALL DOCUMENT FILES AND SOFTWARE OF THESE SUPPLIERS ARE PROVIDED "AS IS" WITH ALL FAULTS. CISCO AND THE ABOVE-NAMED SUPPLIERS DISCLAIM ALL WARRANTIES, EXPRESSED OR IMPLIED, INCLUDING, WITHOUT LIMITATION, THOSE OF MERCHANTABILITY, FITNESS FOR A PARTICULAR PURPOSE AND NONINFRINGEMENT OR ARISING FROM A COURSE OF DEALING, USAGE, OR TRADE PRACTICE.

IN NO EVENT SHALL CISCO OR ITS SUPPLIERS BE LIABLE FOR ANY INDIRECT, SPECIAL, CONSEQUENTIAL, OR INCIDENTAL DAMAGES, INCLUDING, WITHOUT LIMITATION, LOST PROFITS OR LOSS OR DAMAGE TO DATA ARISING OUT OF THE USE OR INABILITY TO USE THIS MANUAL, EVEN IF CISCO OR ITS SUPPLIERS HAVE BEEN ADVISED OF THE POSSIBILITY OF SUCH DAMAGES.

Any Internet Protocol (IP) addresses and phone numbers used in this document are not intended to be actual addresses and phone numbers. Any examples, command display output, network topology diagrams, and other figuresincluded in the document are shown for illustrative purposes only. Any use of actual IP addresses or phone numbersin illustrative content is unintentional and coincidental.

Cisco and the Cisco logo are trademarks or registered trademarks of Cisco and/or its affiliates in the U.S. and other countries. To view a list of Cisco trademarks, go to this URL: [http://](http://www.cisco.com/go/trademarks) [www.cisco.com/go/trademarks](http://www.cisco.com/go/trademarks). Third-party trademarks mentioned are the property of their respective owners. The use of the word partner does not imply a partnership relationship between Cisco and any other company. (1110R)

© 2013-2014 Cisco Systems, Inc. All rights reserved.

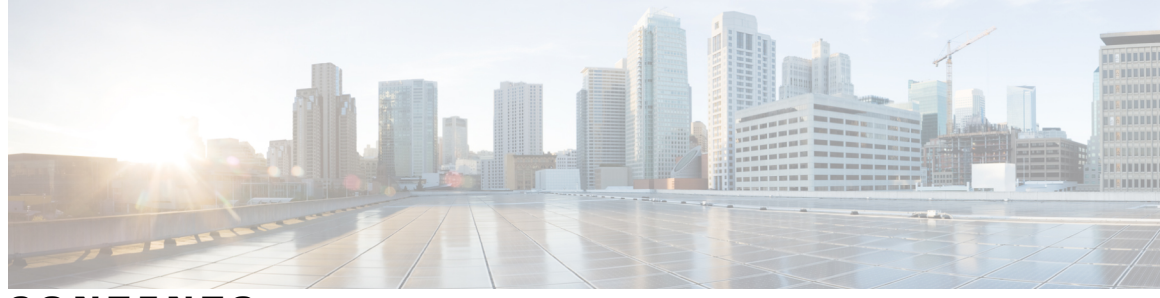

### **CONTENTS**

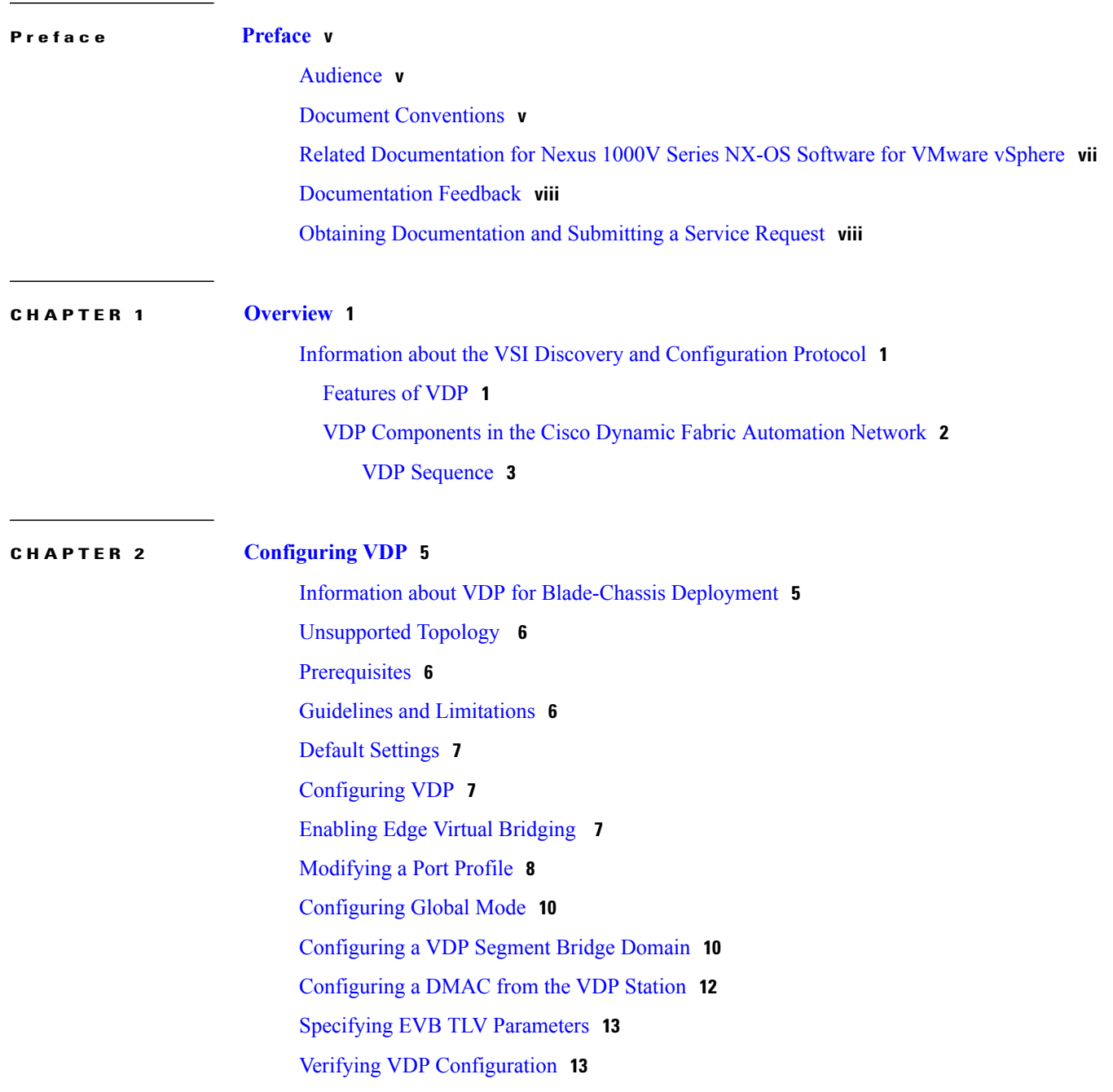

[Standards](#page-22-0) **15** Feature History for [Configuring](#page-22-1) VDP **15**  $\overline{\phantom{a}}$ 

<span id="page-4-0"></span>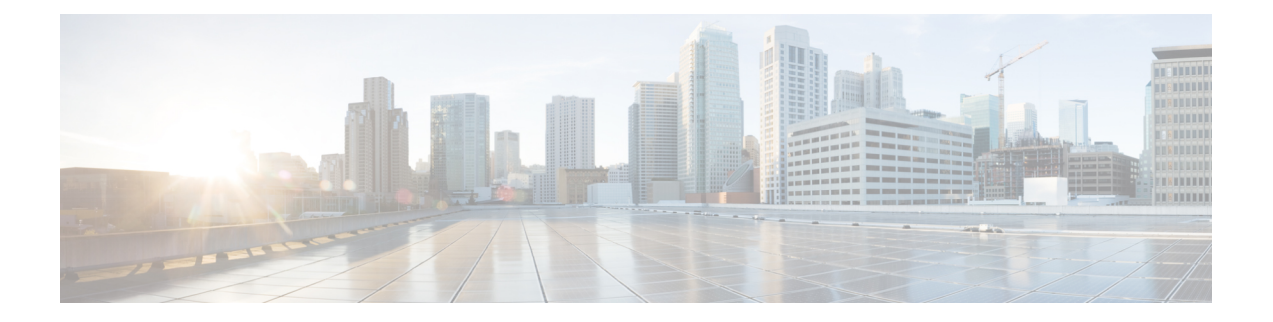

# **Preface**

This preface contains the following sections:

- [Audience,](#page-4-1) page v
- Document [Conventions,](#page-4-2) page v
- Related [Documentation](#page-6-0) for Nexus 1000V Series NX-OS Software for VMware vSphere, page vii
- [Documentation](#page-7-0) Feedback, page viii
- Obtaining [Documentation](#page-7-1) and Submitting a Service Request, page viii

# <span id="page-4-1"></span>**Audience**

This publication is for experienced network administrators who configure and maintain Cisco Nexus devices. This guide is for network and server administrators with the following experience and knowledge:

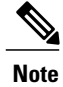

**Note** Knowledge of VMware vNetwork Distributed Switch is not required.

- An understanding of virtualization
- An understanding of the corresponding hypervisor management software for your switch, such as VMware vSwitch, Microsoft System Center Virtual Machine Manager (SCVMM), or OpenStack

# <span id="page-4-2"></span>**Document Conventions**

Command descriptions use the following conventions:

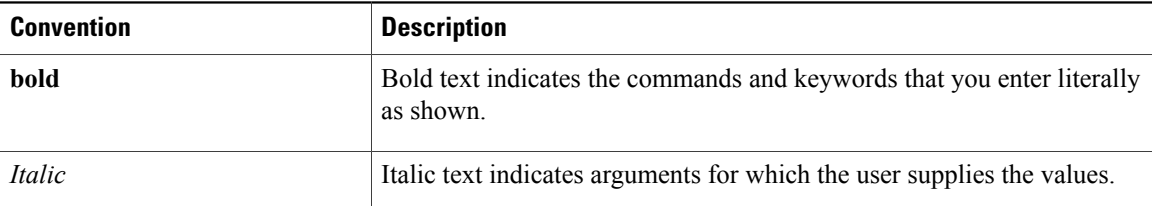

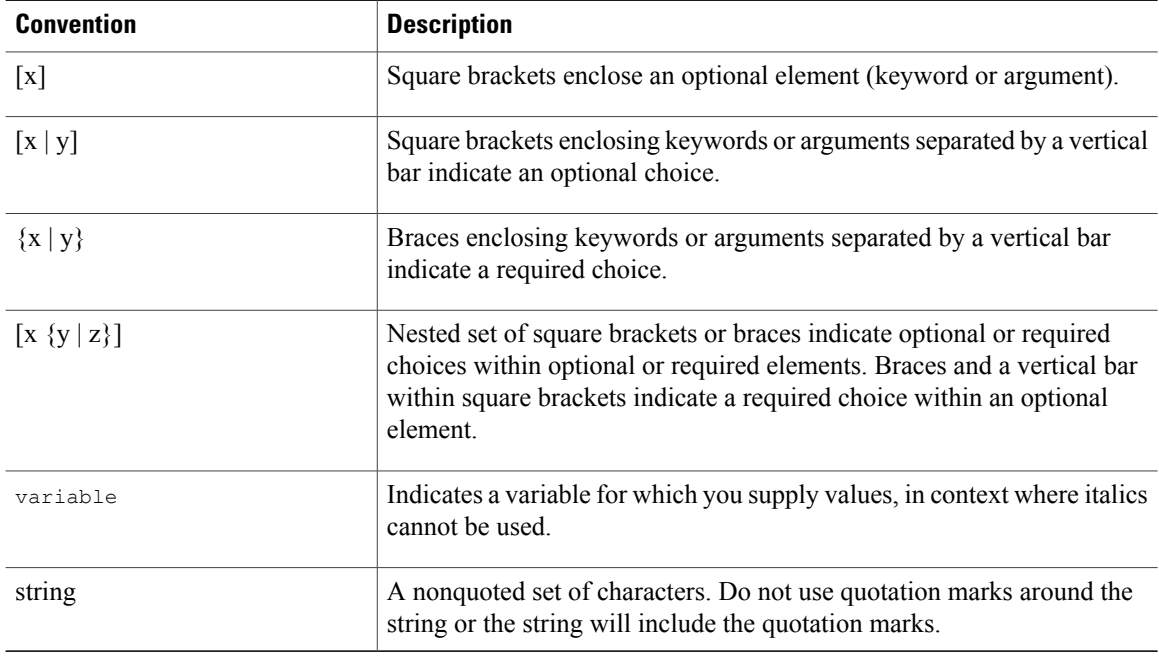

Examples use the following conventions:

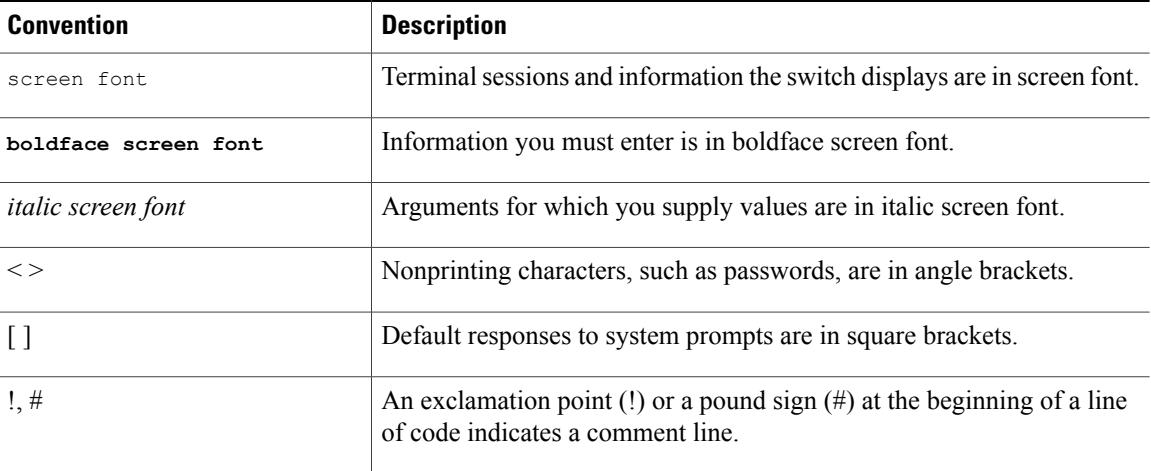

This document uses the following conventions:

**Note**

Means *reader take note*. Notes contain helpful suggestions or references to material not covered in the manual.

 $\triangle$ **Caution**

Means *reader be careful*. In this situation, you might do something that could result in equipment damage or loss of data.

# <span id="page-6-0"></span>**Related Documentation for Nexus 1000V Series NX-OS Software for VMware vSphere**

Thissection liststhe documents used with the Cisco Nexus 1000V and available on Cisco.com at the following URL:

[http://www.cisco.com/en/US/products/ps9902/tsd\\_products\\_support\\_series\\_home.html](http://www.cisco.com/en/US/products/ps9902/tsd_products_support_series_home.html)

#### **General Information**

*Cisco Nexus 1000V Documentation Roadmap Cisco Nexus 1000V Release Notes Cisco Nexus 1000V and VMware Compatibility Information*

#### **Install and Upgrade**

*Cisco Nexus 1000V Installation and Upgrade Guide*

### **Configuration Guides**

*Cisco Nexus 1000V High Availability and Redundancy Configuration Guide Cisco Nexus 1000V Interface Configuration Guide Cisco Nexus 1000V Layer 2 Switching Configuration Guide Cisco Nexus 1000V License Configuration Guide Cisco Nexus 1000V Network Segmentation Manager Configuration Guide Cisco Nexus 1000V Port Profile Configuration Guide Cisco Nexus 1000V Quality of Service Configuration Guide Cisco Nexus 1000V REST API Plug-In Configuration Guide Cisco Nexus 1000V Security Configuration Guide Cisco Nexus 1000V System Management Configuration Guide Cisco Nexus 1000V vCenter Plugin Configuration Guide Cisco Nexus 1000V VXLAN Configuration Guide Cisco Nexus 1000V VDP Configuration Guide Cisco Nexus 1000V DFA Configuration Guide*

#### **Programming Guide**

*Cisco Nexus 1000V XML API Configuration Guide*

### **Reference Guides**

*Cisco Nexus 1000V Command Reference Cisco Nexus 1000V Resource Availability Reference*

#### **Troubleshooting and Alerts**

*Cisco Nexus 1000V Troubleshooting Guide Cisco Nexus 1000V Password Recovery Procedure Cisco NX-OS System Messages Reference*

#### **Cloud Services Platform Documentation**

The *Cisco Cloud Services Platform* documentation is available at [http://www.cisco.com/en/US/products/](http://www.cisco.com/en/US/products/ps12752/tsd_products_support_series_home.html) [ps12752/tsd\\_products\\_support\\_series\\_home.html](http://www.cisco.com/en/US/products/ps12752/tsd_products_support_series_home.html).

### **Virtual Security Gateway Documentation**

The *Cisco Virtual Security Gateway for Nexus 1000V Series Switch* documentation is available at [http://](http://www.cisco.com/en/US/products/ps13095/tsd_products_support_series_home.html) [www.cisco.com/en/US/products/ps13095/tsd\\_products\\_support\\_series\\_home.html.](http://www.cisco.com/en/US/products/ps13095/tsd_products_support_series_home.html)

#### **Virtual Wide Area Application Services (vWAAS) Documentation**

The *Virtual Wide Area Application Services* documentation is available at [http://www.cisco.com/en/US/](http://www.cisco.com/en/US/products/ps6870/tsd_products_support_series_home.html) [products/ps6870/tsd\\_products\\_support\\_series\\_home.html](http://www.cisco.com/en/US/products/ps6870/tsd_products_support_series_home.html).

#### **ASA 1000V Cloud Firewall Documentation**

The *ASA 1000V Cloud Firewall* documentation is available at [http://www.cisco.com/en/US/products/ps12233/](http://www.cisco.com/en/US/products/ps12233/tsd_products_support_series_home.html) [tsd\\_products\\_support\\_series\\_home.html](http://www.cisco.com/en/US/products/ps12233/tsd_products_support_series_home.html).

## <span id="page-7-0"></span>**Documentation Feedback**

To provide technical feedback on this document, or to report an error or omission, please send your comments to one of the following:

• nexus1k-docfeedback@cisco.com

We appreciate your feedback.

# <span id="page-7-1"></span>**Obtaining Documentation and Submitting a Service Request**

For information on obtaining documentation, using the Cisco Bug Search Tool (BST), submitting a service request, and gathering additional information, see *What's New in Cisco Product Documentation*, at: [http://](http://www.cisco.com/en/US/docs/general/whatsnew/whatsnew.html) [www.cisco.com/en/US/docs/general/whatsnew/whatsnew.html.](http://www.cisco.com/en/US/docs/general/whatsnew/whatsnew.html)

Subscribe to *What's New in Cisco Product Documentation*, which lists all new and revised Cisco technical documentation, as an RSS feed and deliver content directly to your desktop using a reader application. The RSS feeds are a free service.

<span id="page-8-0"></span>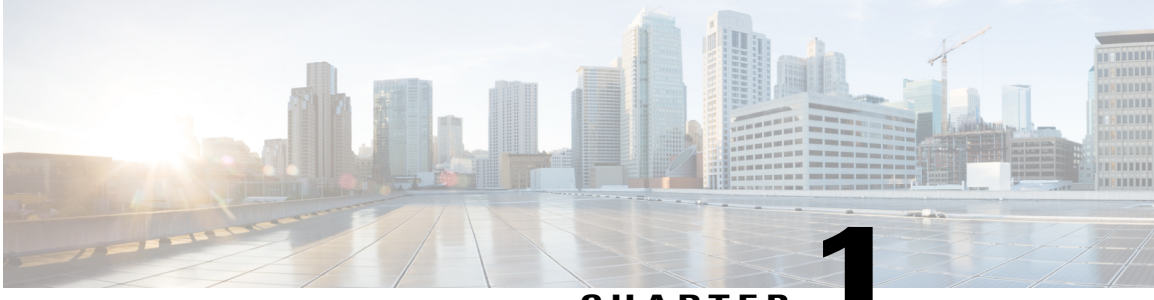

**CHAPTER 1**

# **Overview**

This chapter contains the following sections :

• Information about the VSI Discovery and [Configuration](#page-8-1) Protocol, page 1

# <span id="page-8-1"></span>**Information about the VSI Discovery and Configuration Protocol**

The Virtual Station Interface (VSI) Discovery and Configuration Protocol (VDP) on the Cisco Nexus 1000V is part of the IEEE standard 802.1Qbg (Edge Virtual Bridging - [EVB]) that can detect and signal the presence of end hosts and exchange capability with an adjacent VDP-capable bridge. The VDP serves as a reliable first-hop protocol that communicates the presence of end-host Virtual Machines (VMs) to adjacent leaf nodes on the Cisco Dynamic Fabric Automation (DFA) architecture. In addition to detecting the MAC and IP addresses of the end-host VMs when a host comes up, or during VM mobility events, VDP also triggers auto-configuration of leaf nodes on the DFA architecture to make them ready for further VM traffic.

VDPenables network-based overlaysthat are a more scalable alternative compared to the host-based overlays for segmentation and enables access to more than 4000 vlans in a multi tenant network. When you configure VDPon the Cisco Nexus 1000V, segmentation support for bridge domains is extended to native encapsulated bridge domains. The original Virtual Extensible Local Area Network (VXLAN) based bridge domains can also coexist with these bridge domains.

For more information about the Cisco DFA architecture, see the *Cisco DFA Solutions Guide*.

### <span id="page-8-2"></span>**Features of VDP**

The VSI Discovery Protocol (VDP) provides the following features:

- VDP facilitates end-to-end segmentation enabled in the Cisco Dynamic Fabric Automation (DFA) architecture and removes the disadvantages of the host-based overlays.
- Serves as an end-host registration protocol for the Cisco DFA leaf switches that use the registration information to automatically configure the network information.
- Uses Edge Control Protocol (ECP , also part of the IEEE 802.1Qbg standard) as the transport protocol for the protocol data units (PDUs).
- Facilitates constant migration of a VM and its network state by enabling the association and de-association of VSI types and VSI instances.
- Enables segmentation through native encapsulation and other Cisco DFA-based configuration between the leaf nodes and the Cisco Nexus 1000V Virtual Ethernet Modules ( VEMs).
- Defines message exchanges between the following communicating entities:
	- VDP station : End system that initiates the VDP exchange to signal the presence of a VM and the needed connection. This station could be a vSwitch on the hypervisor that runs in a physical server that supports the deployment of one or more VMs.
	- VDP bridge : Edge bridge that directly attaches to the VDP station. A VDP bridge can have multiple ports that face different VDP stations, where each port forms an independent VDP communication between its corresponding stations.

### <span id="page-9-0"></span>**VDP Components in the Cisco Dynamic Fabric Automation Network**

The VSI Discovery and Configuration Protocol (VDP) in the Cisco DFA network runs on the leaf switches and the Cisco Nexus 1000V (end stations) as shown in the following figure:

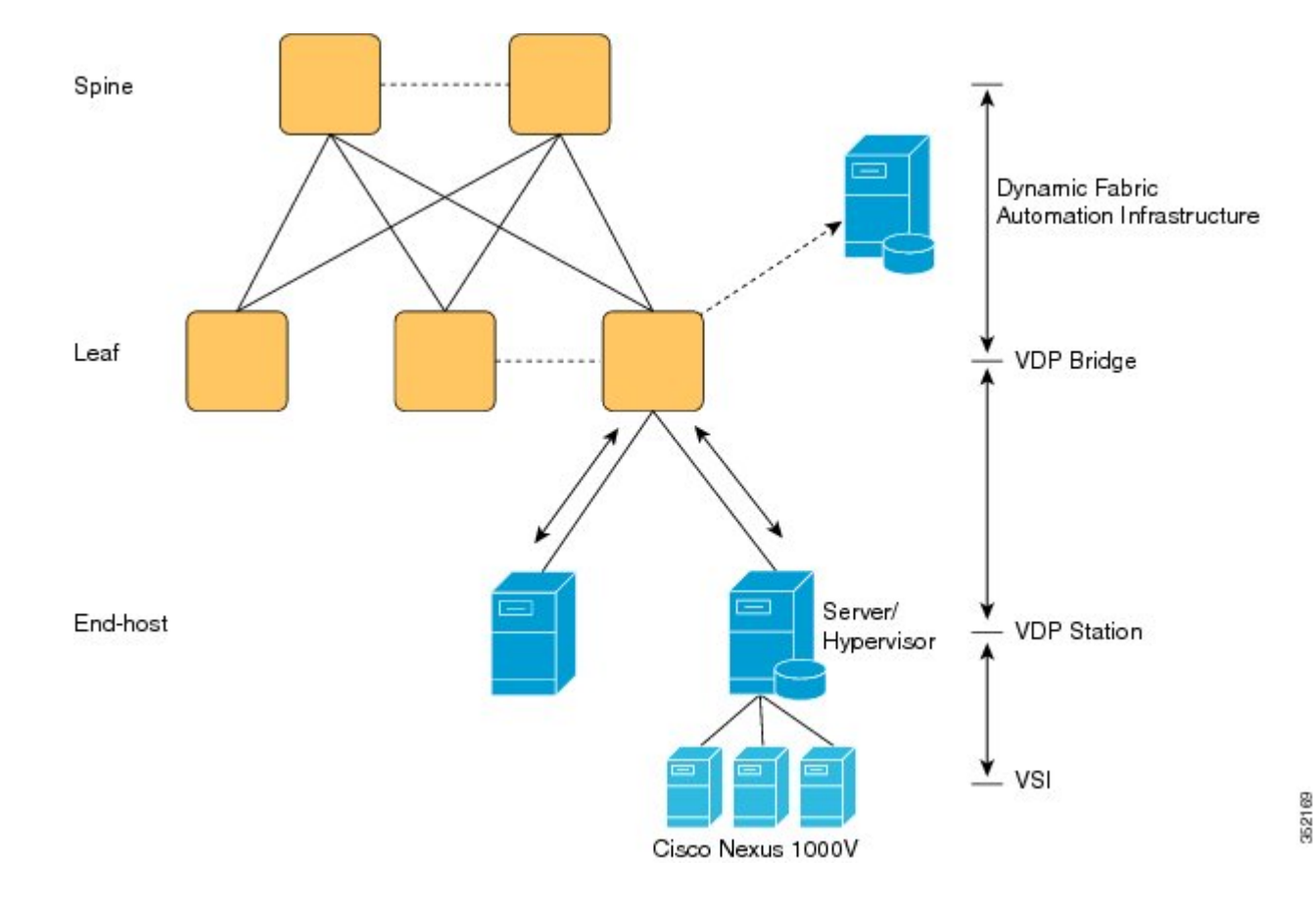

**Figure 1: Components of VDP in the Cisco Dynamic Fabric Automation Network**

The components and functioning of the VDP Exchange in the Cisco Dynamic Fabric Automation architecture are described below:

- Leaf Switch : A DFA leaf node operates as the bridge for the VSI Discovery and Configuration Protocol (VDP) exchange that handles requests from end hosts. The leaf node also communicates with the configuration profile databases to retrieve and apply the previously defined port profiles to each attached end host.
- End-Station : An end station in Cisco DFA can be VDP capable or incapable. A VDP capable end station operates as the primary station for the VDP exchange and registers or deregisters its resident VMs to the attached leaf switch. A VDP-incapable end-station is a normal server node that does not participate in the VDP message exchange. The VEM on the Cisco Nexus 1000V acts as an end station in the Cisco DFA and the VDP implementation on the Cisco Nexus 1000V is called the station side VDP.
- Profile database : This database is a standalone server or a local configuration storage in the leaf-switch that maps each end-host to its predefined port profile. This profile can be VLAN, ACL or QoS settings.

### <span id="page-10-0"></span>**VDP Sequence**

When an end host (VM) is instantiated , the Cisco Nexus 1000V on the VDP station (host server) registers its presence with the VDP bridge and passes the network information to the Cisco DFA leaf switch using VDP. The DFA leaf switch then retrieves and applies the corresponding port profile to the end host to provide an automatic provisioning mechanism for reachability and network control.

The VDP implementation on the Cisco Nexus 1000V (station side VDP) uses the following sequence to facilitate a VDP exchange:

- **1** When a VM is activated, VDP passes the network information to the Cisco DFA leaf switch through a VDP request. The network information for a VM is carried in the form of TLVs (Type Length Values) that are exchanged between the station (Cisco Nexus 1000V) and the leaf. The TLVs consists of filter formats that indicate the network information parameters for a VM. The Cisco Nexus 1000V passes the IP addresses and VM names to the Cisco DFA leaf switch, using a Cisco OUI TLV.
- **2** After receiving the request, VDP on the leaf extracts the network information and automatically configures and attaches a VLAN value to the segment ID.
- **3** VDP on the leaf switch sends a response to the Cisco Nexus 1000V after the TLV's filters are modified to the new VLAN. The Cisco Nexus 1000V applies the VLAN in the dot1q encapsulation of packets for that VM.
- **4** After a VM is successfully associated, VDP on the station periodically sends the network information to the leaf switch for a state refresh. If there is a failure on the leaf switch or if the leaf switch becomes unresponsive, the station retries to send the request after a configurable interval.

 $\overline{\phantom{a}}$ 

<span id="page-12-0"></span>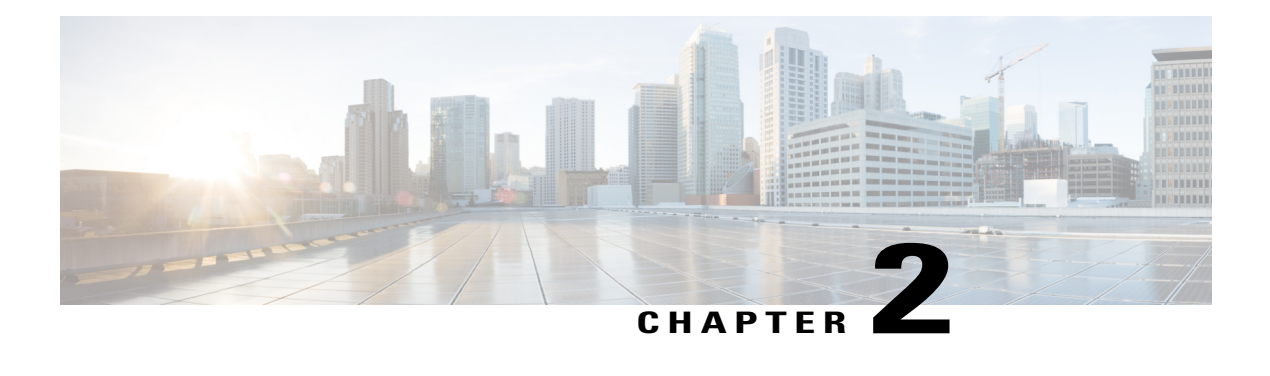

# **Configuring VDP**

This chapter contains the following sections:

- Information about VDP for [Blade-Chassis](#page-12-1) Deployment, page 5
- [Unsupported](#page-13-0) Topology , page 6
- [Prerequisites,](#page-13-1) page 6
- Guidelines and [Limitations,](#page-13-2) page 6
- Default [Settings,](#page-14-0) page 7
- [Configuring](#page-14-1) VDP, page 7
- [Enabling](#page-14-2) Edge Virtual Bridging , page 7
- [Modifying](#page-15-0) a Port Profile, page 8
- [Configuring](#page-17-0) Global Mode, page 10
- [Configuring](#page-17-1) a VDP Segment Bridge Domain, page 10
- [Configuring](#page-19-0) a DMAC from the VDP Station, page 12
- Specifying EVB TLV [Parameters,](#page-20-0) page 13
- Verifying VDP [Configuration,](#page-20-1) page 13
- [Standards,](#page-22-0) page 15
- Feature History for [Configuring](#page-22-1) VDP, page 15

# <span id="page-12-1"></span>**Information about VDP for Blade-Chassis Deployment**

VDP on a Cisco DFA network architecture runs the Edge Control Protocol (ECP) to forward packets upstream to the DFA leaf switch. ECP is a Layer 2 protocol that uses the nearest bridge MAC address  $01:80:C2:00:00:01$ as the destination MAC address to forward data traffic. In a blade-chassis deployment, blade switches such as the Cisco UCS Fabric Interconnect (UCS FI) that interface with the Cisco Nexus 1000V VEMs and the leaf switches terminate packets with the specified MAC address, because they are the same packets used for the bridge protocol data unit (BPDU) frames. Consequently, the VDP exchange between the Cisco Nexus 1000V VEMs and upstream leafs fail. To enable the VDP packets to get transported upstream to the DFA

leaf, the destination MAC address for the ECP packets must be allowed to pass through the blade switches to forward the packets upstream to the Cisco DFA leaf.

To enable VDP communication and to avoid changes in the functioning of the blade switches such as the Cisco UCS fabric interconnect and their compatibility with other network devices, you can configure the destination MAC address that originates from the VDP station. See [Configuring](#page-19-0) a DMAC from the VDP [Station,](#page-19-0) on page 12.

For more information about blade-chassis deployment, see [http://www.cisco.com/en/US/products/ps10279/](http://www.cisco.com/en/US/products/ps10279/index.html) [index.html](http://www.cisco.com/en/US/products/ps10279/index.html)

# <span id="page-13-0"></span>**Unsupported Topology**

In this release, VDP on the Cisco Nexus 1000Vdoes not support an un-clustered topology where an upstream Leaf or bridge nodes are not configured as a VPC/VPC+pair, independent of the devices such as the UCS Fabric InterConnect (UCS FI) interfacing between the Cisco Nexus 1000V VEM and the Cisco DFA Leaf.

**Note 1** VDP is supported only on the Cisco Nexus 6000 Series switches in release 4.2(1)SV2(2.2).

**2** VDP supports connectivity to multiple bridges that are clustered to one bridge through a virtual port channel (vPC).

## <span id="page-13-1"></span>**Prerequisites**

Configuring VDP for the Cisco Nexus 1000V has the following prerequisites:

- You have installed and configured the Cisco Nexus 1000V for VMware vSphere software using the *Cisco Nexus 1000V Installation and Upgrade Guide*.
- Ensure that the Virtual Supervisor Module (VSM) has an active SVS connection.
- Ensure that the Virtual Supervisor Module (VSM) and Virtual Ethernet Module (VEM) connectivity is functioning.
- You have added hosts to the Cisco Nexus 1000V.
- You have disabled the segmentation feature.

## <span id="page-13-2"></span>**Guidelines and Limitations**

Implementing VDP on the Cisco Nexus 1000V has the following guidelines and limitations:

- The Cisco Nexus 1000V supports the Cisco DFA capable VDP based on the IEEE Standard 802.1 Qbg, Draft 2.2, and does not support the Link Layer Discovery Protocol (LLDP). Therefore, the EVB TLVs will not be originated or processed by the Cisco Nexus 1000V.
- The VDP implementation in the current release supports a matching LLDP-less implementation on the bridge side, which is delivered as part of the Cisco DFA solution. For more information on the Cisco DFA, see *Cisco DFA Solutions Guide.*
- Timer-related parameters are individually configurable in the station and in the leaf.
- Connectivity to multiple unclustered bridges is not supported in this release. For more information about unsupported topologies, see [Unsupported](#page-13-0) Topology , on page 6
- IPv6 addresses in filter format are not supported in this release.
- VDP is supported for only segmentation based port-profiles. VDP for VLAN based port-profiles is not supported in this release.
- The dynamic VLANs allocated by VDP are local to the VEM, and they should not be configured on the Cisco Nexus 1000V VSM.
- VDP is supported on VMware ESX releases 5.0. 5.1, and 5.5 in the current release.

### <span id="page-14-0"></span>**Default Settings**

The following table lists the default settings for VDP parameters:

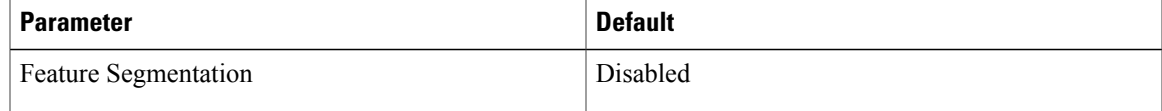

# <span id="page-14-1"></span>**Configuring VDP**

This section includes the following topics:

- [Enabling](#page-14-2) Edge Virtual Bridging , on page 7
- [Modifying](#page-15-0) a Port Profile, on page 8
- [Configuring](#page-17-0) Global Mode, on page 10
- [Configuring](#page-17-1) a VDP Segment Bridge Domain, on page 10
- [Configuring](#page-19-0) a DMAC from the VDP Station, on page 12
- Specifying EVB TLV [Parameters,](#page-20-0) on page 13

# <span id="page-14-2"></span>**Enabling Edge Virtual Bridging**

Edge Virtual Bridging (EVB) is an IEEE 802.1Qbg standard that enables coordinated configuration and management of bridge services for virtual stations in a network. VDP is a part of the EVB standard that is used to detect the presence of end hosts and exchange VDP capability with an adjacent VDP bridge. For more information about the EVB Standard, see [Standards,](#page-22-0) on page 15.

To configure VDP on the Cisco Nexus 1000V, you must enable the EVB feature.

### **Before You Begin**

• You have installed and configured the Cisco Nexus 1000V for VMware vSphere software using the *Cisco Nexus 1000V Installation and Upgrade Guide*.

- Ensure that the Virtual Supervisor Module (VSM) and Virtual Ethernet Module (VEM) connectivity is functioning.
- Log in to the CLI in EXEC mode.

### **Procedure**

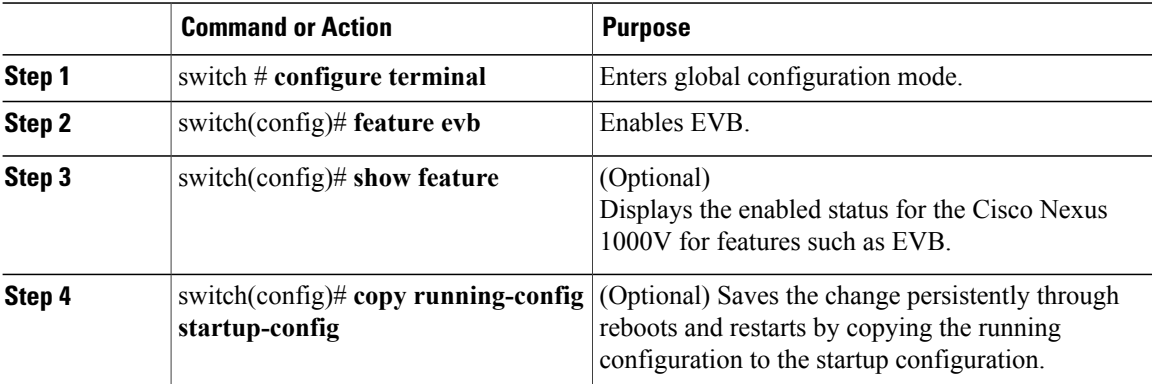

#### **show feature**

This example shows how to display the features after evb is enabled.

```
switch # show feature
Feature Name Instance State
-------------------- -------- --------
cts 1 disabled
dhcp-snooping 1 disabled
evb 1 enabled
http-server 1 enabled
lacp 1 disabled
netflow 1 disabled
network-segmentation 1 disabled
port-profile-roles 1 disabled
private-vlan 1 disabled
segmentation 1 enabled
sshServer 1 enabled
tacacs 1 disabled
telnetServer 1 enabled
vff 1 enabled
vtracker 1 disabled
vxlan-gateway 1 disabled
```
# <span id="page-15-0"></span>**Modifying a Port Profile**

You can the modify the Cisco Nexus 1000V port profile to configure the vEthernet interfaces or a port channel as VDP-capable links.

### **Before You Begin**

- Log in to the CLI in EXEC mode.
- Configure the interface must be configured as a trunk mode interface.
- Enable the EVB feature.

### **Procedure**

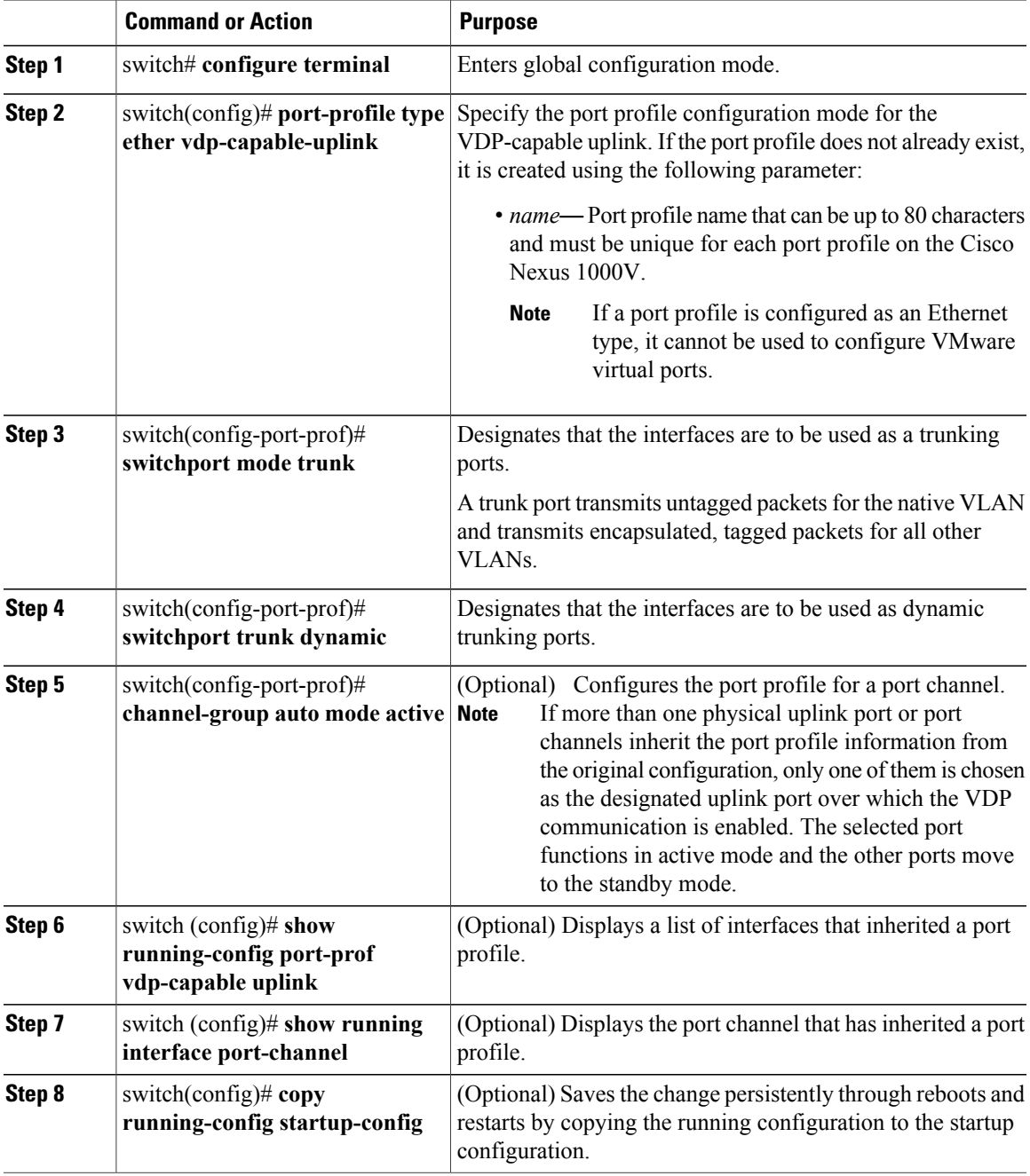

### **show running-config port-prof**

This example shows how to display the port-profile configuration of a VDP capable uplink.

```
switch # show running-config port-prof vdp-capable uplink
```

```
port-profile type ethernet uplink-vdp-capable uplink
vmware port-group
switchport mode trunk
switchport trunk allowed vlan 2-3967,4048-4093
switchport trunk dynamic
no shutdown
state enabled
```
# <span id="page-17-0"></span>**Configuring Global Mode**

At a global configuration level, you can set the transport mode to a native (VDP) state to employ the network-based overlays.

#### **Before You Begin**

- Log in to the CLI in EXEC mode.
- You have previously enabled the EVB feature.

#### **Procedure**

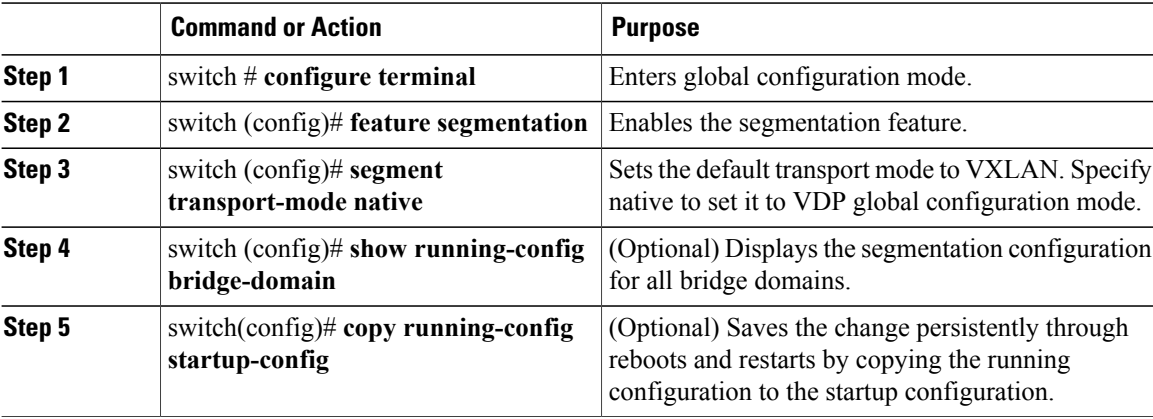

#### **show run bridge-domain**

This example shows how to display the segmentation configuration for all bridge domains.

```
switch # show running-config bridge-domain
bridge-domain seg22222
segment id 22222
group 239.1.1.1
segment transport-mode native
fabric forwarding mode proxy-gateway
```
# <span id="page-17-1"></span>**Configuring a VDP Segment Bridge Domain**

The transport mode that you configure under a bridge domain always overrides the segment transport mode that you can set globally. Use this procedure to configure a VDP segment bridge domain.

### **Before You Begin**

• Log in to the CLI in EXEC mode.

### **Procedure**

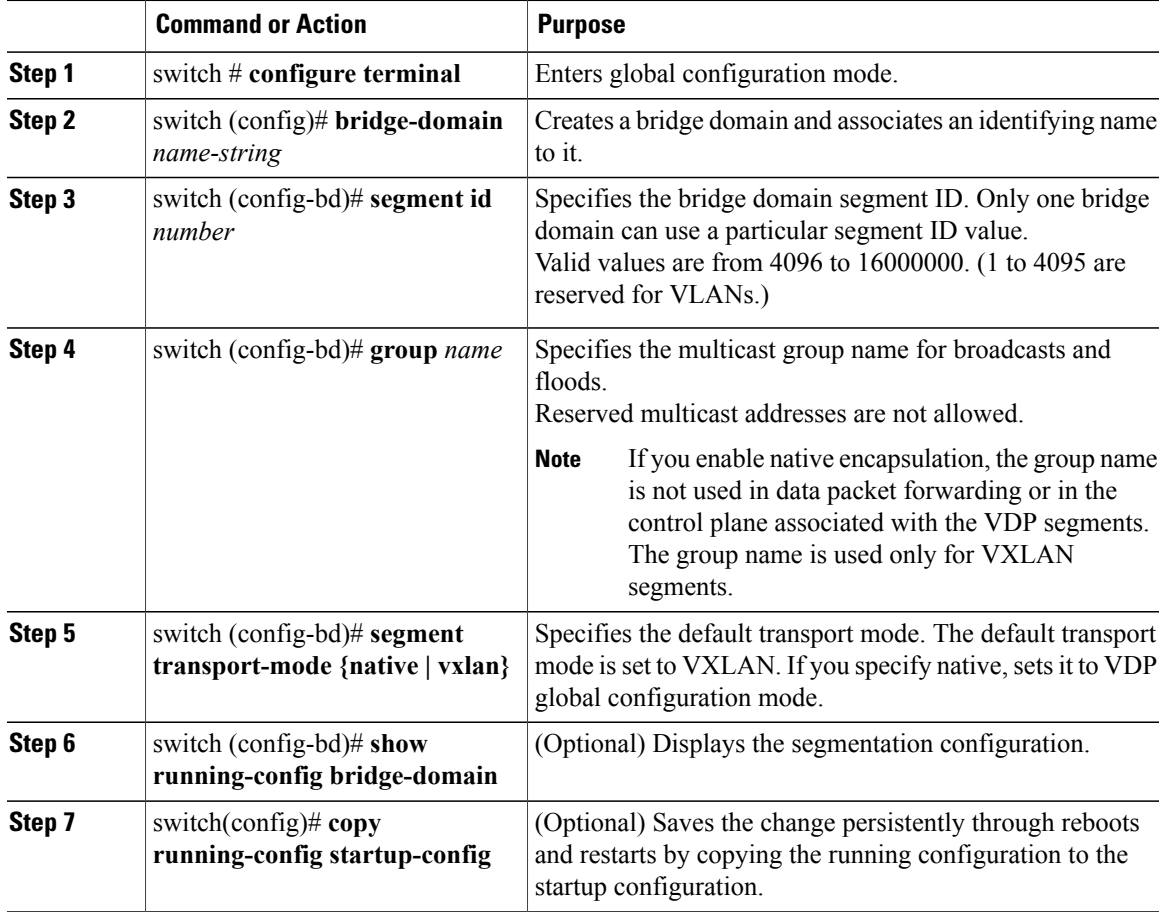

### **show running -config bridge-domain**

This example shows how to display the segmentation configuration.

```
switch # show running-config bridge-domain
version 4.2(1)SV2(2.2)
feature segmentation
no segment mode unicast-only
bridge-domain seg22222
segment id 22222
group 239.1.1.1
segment transport-mode native
fabric forwarding mode proxy-gateway
```
# <span id="page-19-0"></span>**Configuring a DMAC from the VDP Station**

To avoid any changes to the blade switches such as the Cisco UCS fabric interconnect and other network devices, you must manually configure the destination MAC address for ECP packets that originates from the VDP station, to enable forwarding data traffic upstream to the Cisco DFA leaf.

**Note** You must ensure that the same MAC configuration is present at the upstream Cisco DFA leaf.

### **Before You Begin**

- You have installed and configured the Cisco Nexus 1000V for VMware vSphere software using the *Cisco Nexus 1000V Installation and Upgrade Guide*.
- Ensure that the Virtual Supervisor Module (VSM) and Virtual Ethernet Module (VEM) connectivity is functioning.
- Log in to the CLI in EXEC mode.

### **Procedure**

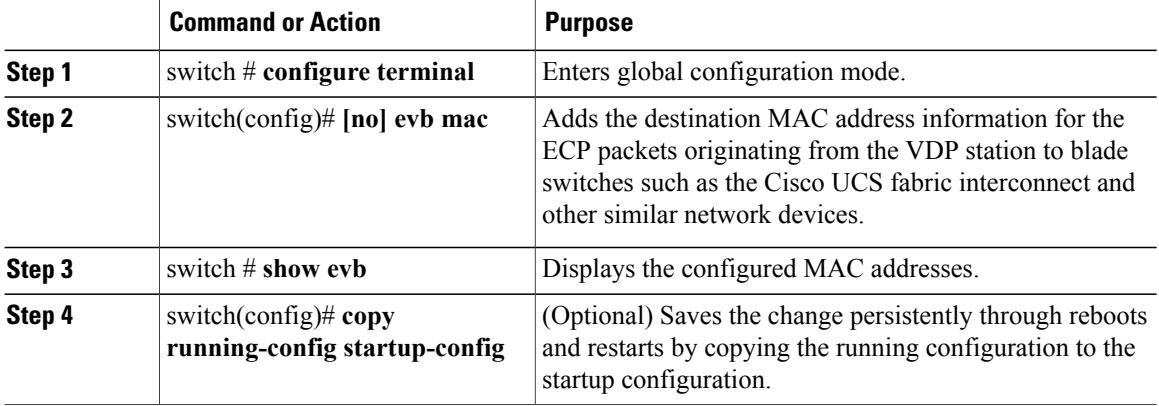

#### **show evb**

This example shows how to display the evb information:

```
switch # show evb
Edge Virtual Bridging
Role : VDP Station
VDP Mac Address : 0180.0000.0000
VDP Resource Wait Delay : 22(66 secs)
VDP Reinit Keep Alive : 21(20 secs)
```
# <span id="page-20-0"></span>**Specifying EVB TLV Parameters**

Because the Cisco Nexus 1000V does not support the Link Layer Discovery Protocol (LLDP), VDP uses the EVB TLV communicated through the LLDP payloads to negotiate the VDP/ECP parameters. Use the following commands to configure the EVB TLV parameters:

### **Before You Begin**

- Log in to the CLI in the EXEC mode.
- Configure the EVB feature to enable VDP on the Cisco Nexus 1000V .

#### **Procedure**

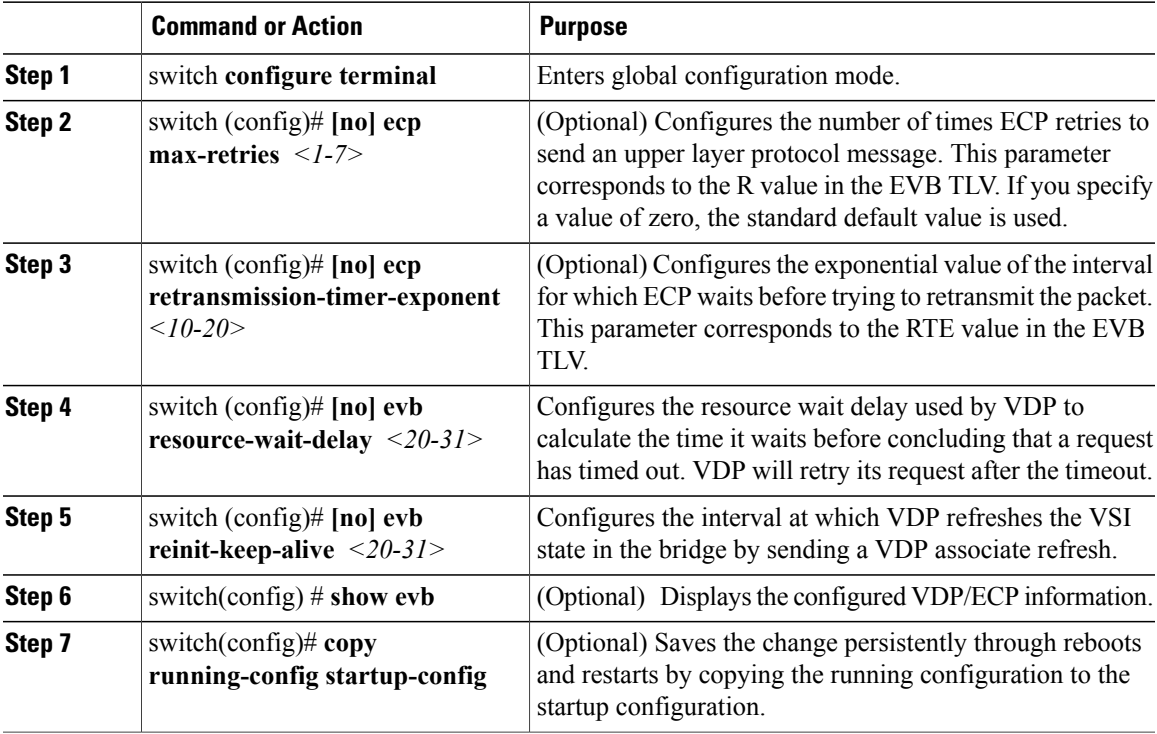

This example shows how to display details of the configured EVB TLV parameters on the Cisco Nexus 1000V:

```
switch # show evb
Edge Virtual Bridging
Role : VDP Station
VDP Mac Address : 0000.1111.2222
VDP Resource Wait Delay : 20(17 secs)
VDP Reinit Keep Alive : 20(10 secs)
```
# <span id="page-20-1"></span>**Verifying VDP Configuration**

To display the VDP configuration information, use the following commands:

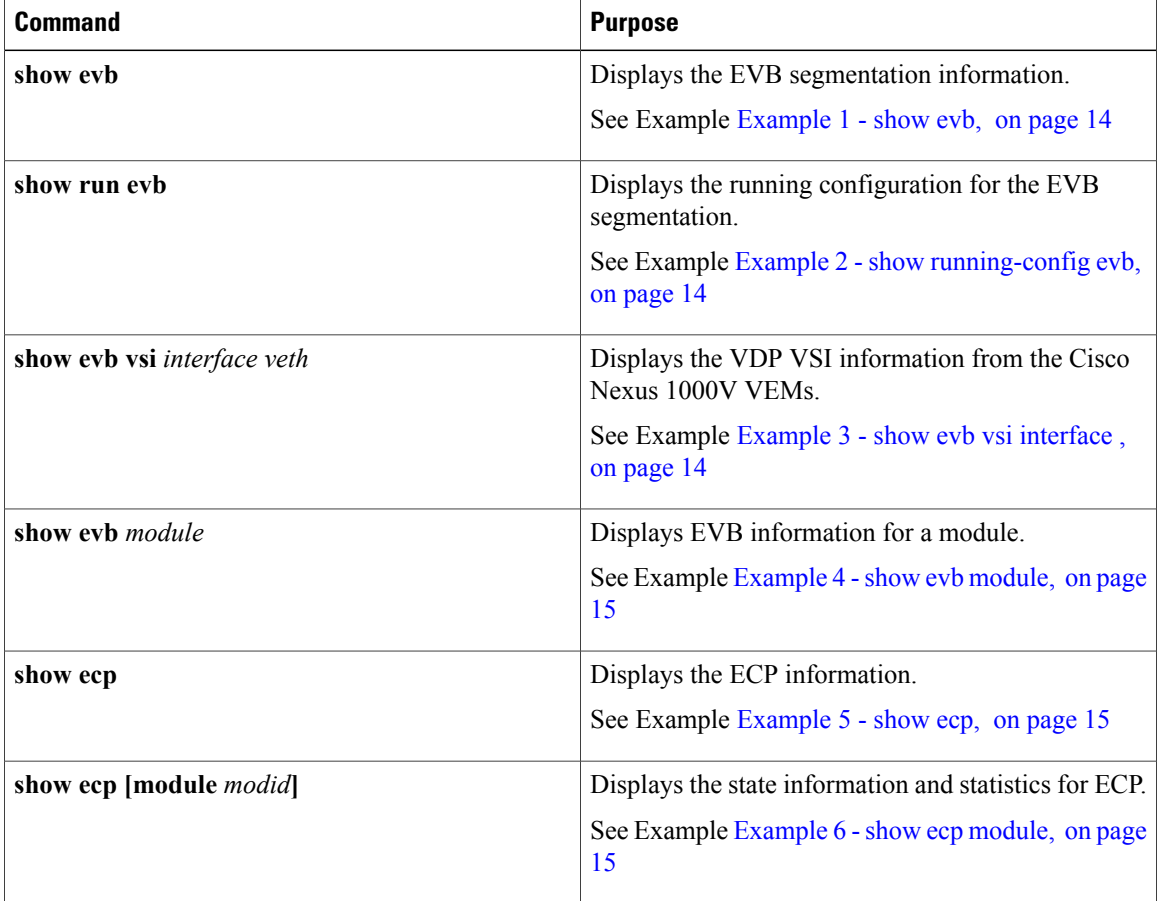

#### <span id="page-21-0"></span>**Example 1 - show evb**

This example shows how to display the EVB segmentation information. switch # **show evb** Edge Virtual Bridging

```
Role : VDP Station
VDP Mac Address : 0180.0000.0000
VDP Resource Wait Delay : 22(66 secs)
VDP Reinit Keep Alive : 21(20 secs)
```
### **Example 2 - show running-config evb**

<span id="page-21-2"></span>This example shows how to display the EVB segmentation configuration:

```
switch #: show running-config evb
evb resource-wait-delay 24
evb reinit-keep-alive 25
ecp retransmission-timer-exponent 15
ecp max-retries 6
```
#### **Example 3 - show evb vsi interface**

This example shows how to display the EVB vsi information from the Cisco Nexus 1000V VEMs:

```
switch# show evb vsi interface vethernet 15
LTL : 50 [module: 4]
```

```
Segment : 33333
MAC : 0050.5693.7D25
IP : 222.222.221.100
VSI State : 3
State Machine State : 7
Rwd Expiry Count : 37
Last CMD Time : 24
Last RSP Time : 21
```
#### <span id="page-22-2"></span>**Example 4 - show evb module**

```
This example shows how to display EVB information for a module.
switch # show evb module 4
Edge Virtual Bridging
Role : VDP Station
VDP Mac Address : 0180.C200.0000
VDP Resource Wait Delay : 20(22 secs)
VDP Reinit Keep Alive : 25(335 secs)
n1kv-vsm#
```
#### <span id="page-22-3"></span>**Example 5 - show ecp**

This example shows how to display the configuration information for ECP.

<span id="page-22-4"></span>switch # **show ecp** ECP Max ReTries : 3 ECP Retransmition Timer Exp : 14(163840 micro seconds)

### **Example 6 - show ecp module**

This example shows how to display the statistics and state information for a module.

```
switch # show ecp mod 4
ECP Max ReTries : 3
ECP Retransmition Timer Exp : 14(163840 micro seconds)
TX Sequence No : 127
Retry Count : 0
TX Count : 0
TX Count Errors : 0
In TX Queue : 0
RX Count : 0
RX Sequence : 42634
```
### <span id="page-22-0"></span>**Standards**

The following table lists the standards supported in this release:

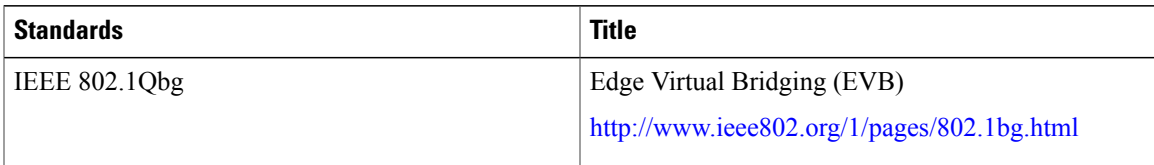

# <span id="page-22-1"></span>**Feature History for Configuring VDP**

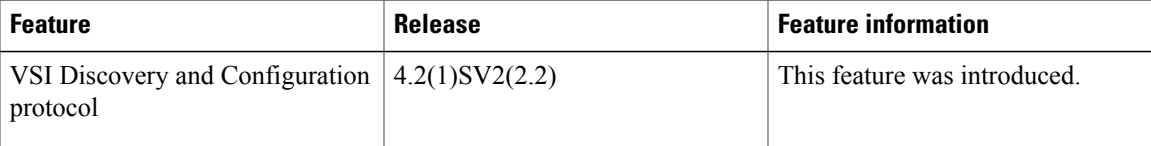